# Web Apps

- Pour les centres de triage: application de réservation avec 3 modules
	- Consultation d'un code d'activation existant (CTPC)
	- Envoi d'une demande de test à un laboratoire
- Pour les médecins de groupe et d'entreprise: demande de prescription
	- Saisie d'une demande de code d'activation (CTPC)
	- Envoi d'une demande de test à un laboratoire
	- Consultation des candidatures et des résultats

# Accès à l'application de prescription : *www.ehealth.fgov.be*

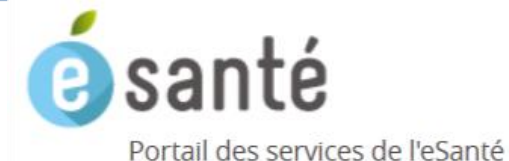

Tapez vos mots-clés

Rechercher

#### Task Force 'Data & Technology against Corona'

La Task Force 'Data & Technology against Corona' a été active de la fin mars 2020 à la mi-mai 2020. Plus d'informations

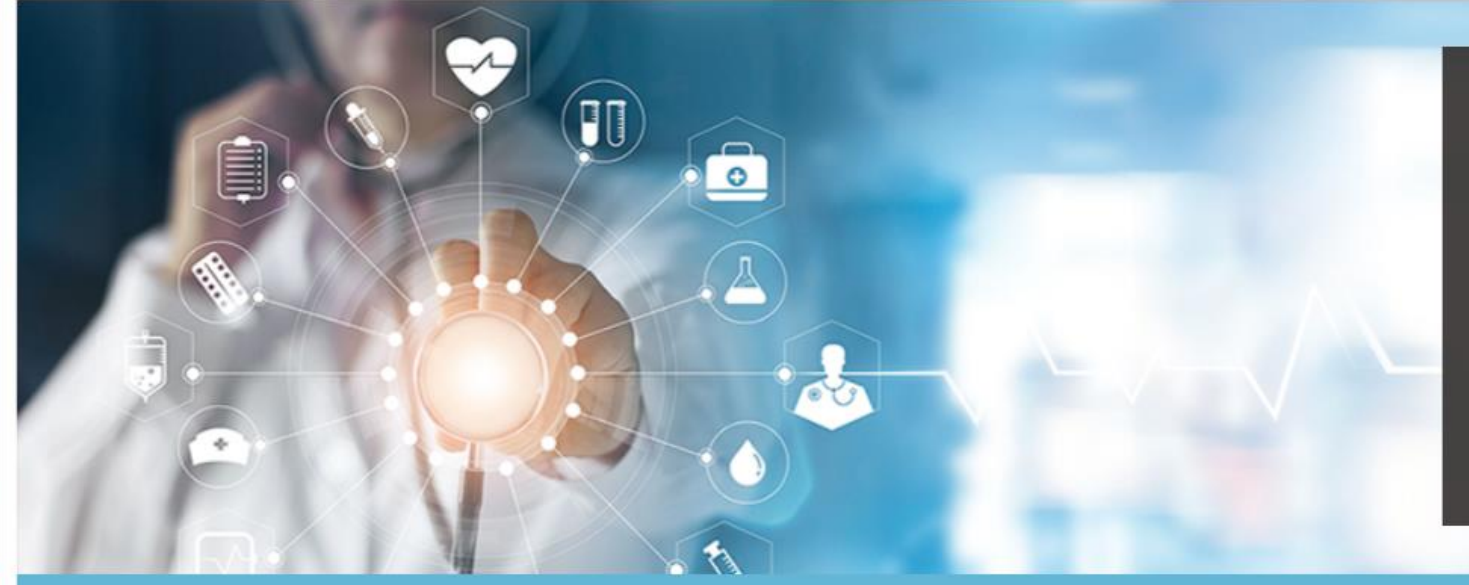

#### **Nouveautés**

#### 01/07/2020

Orgadon - Enregistrez votre déclaration de volonté pour le don d'organe

#### 29/06/2020

eHealthCreaBis : Les médecins ont désormais la possibilité d'attribuer un numéro d'identification Bis

#### 18/06/2020

Pyramide de validation des applications médicales: nouvelle étape

> Plus de nouveautés

### **PATIENTS** >

Participer directement aux systèmes d'échanges de données relatives à votre santé.

### **PROFESSIONNELS DE LA SANTÉ >**

Informations spécifiques réservées aux prestataires de soins, groupements et nstitutions.

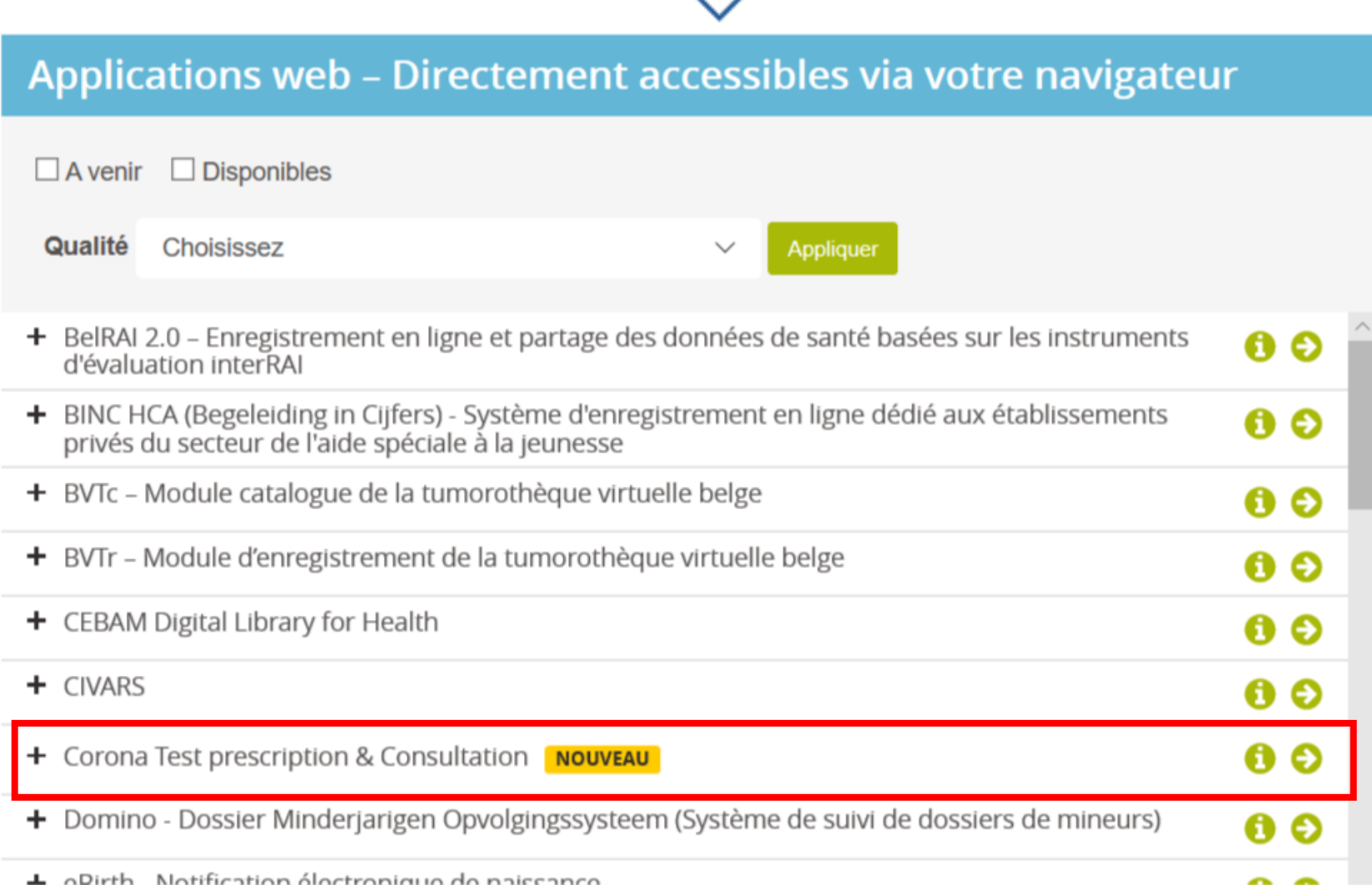

- Corona Test prescription & Consultation **NOUVEAU** 

#### 6 Q

Dans le cadre de la gestion de la crise sanitaire liée au COVID19, une nouvelle version de la webapp 'Corona Test prescription & Consultation' est développée.

Plus d'information sur Corona Test prescription & Consultation  $\bullet$ 

Accéder à Corona Test prescription & Consultation O

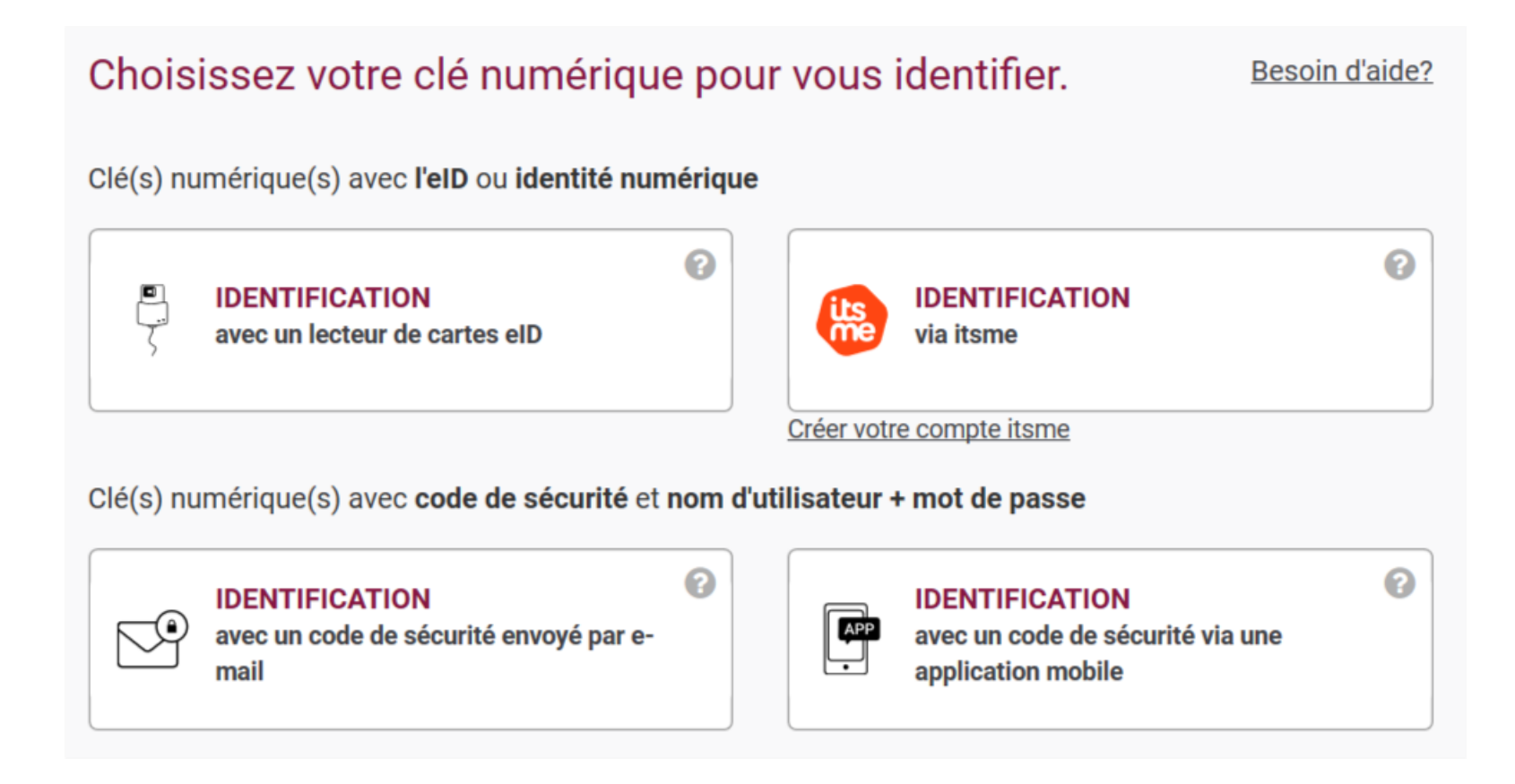

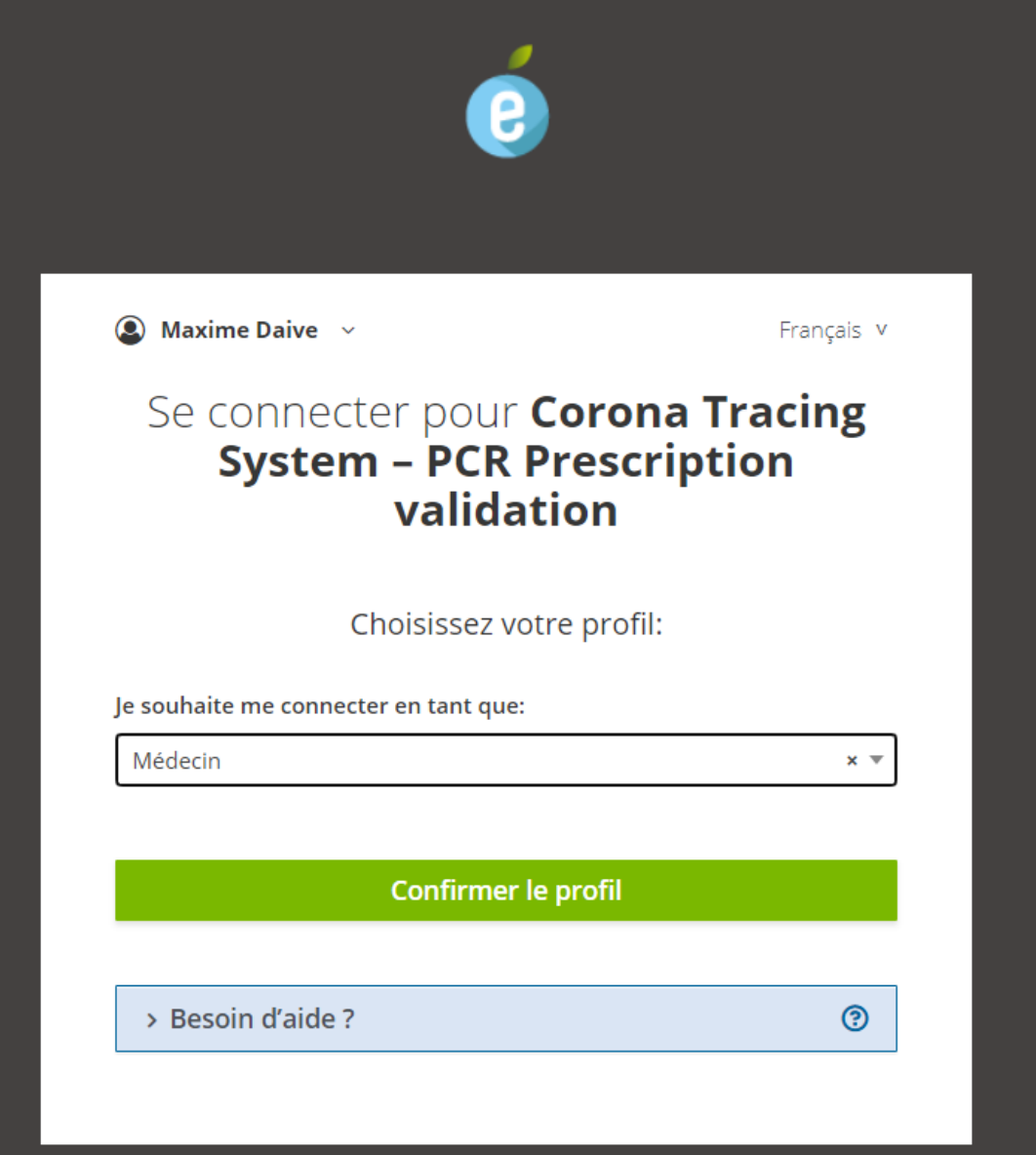

# Pour centre de tri Recherche prescription

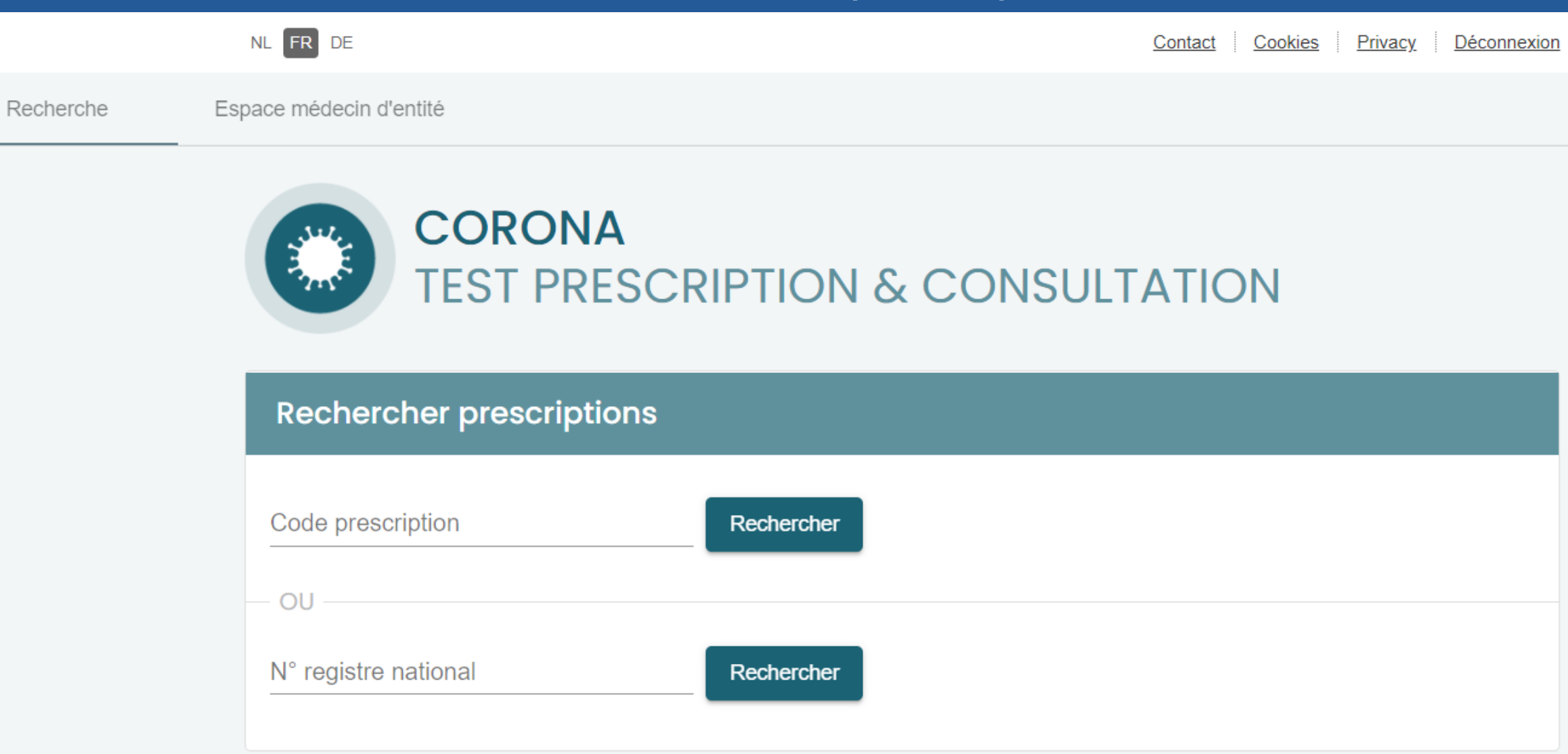

# Pour centre de tri Recherche prescription

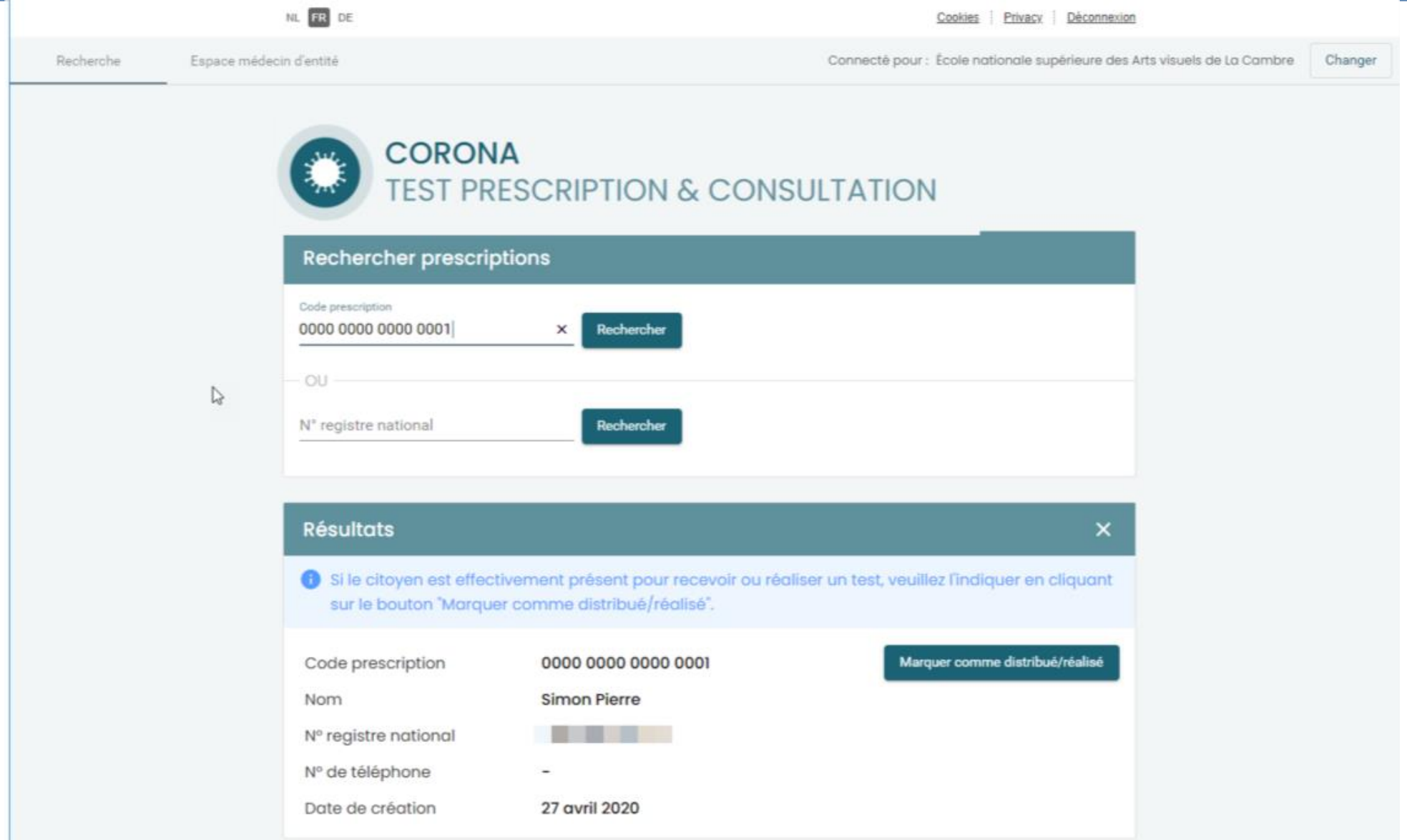

# Pour médecins de collectivité et médecins du travail Contrôles spécifiques

- Médecins de collectivité
	- Proposition des collectivités connues
	- Si la collectivité n'est pas proposée, recherche et sélection possible
		- Déclaration sur l'honneur
- Médecins du travail (encore en cours de développement)
	- Accès uniquement si la relation médecin / SEPP-SIPP / entreprise est connue
	- Contrôle de l'appartenance de l'employé à tester à l'entreprise
		- si pas, justification à indiquer (consultant, société de ménage, …)
	- Vérification que l'index case a été testé positif

## Pour médecin de collectivité ou d'entreprise Sélection collectivité ou entreprise

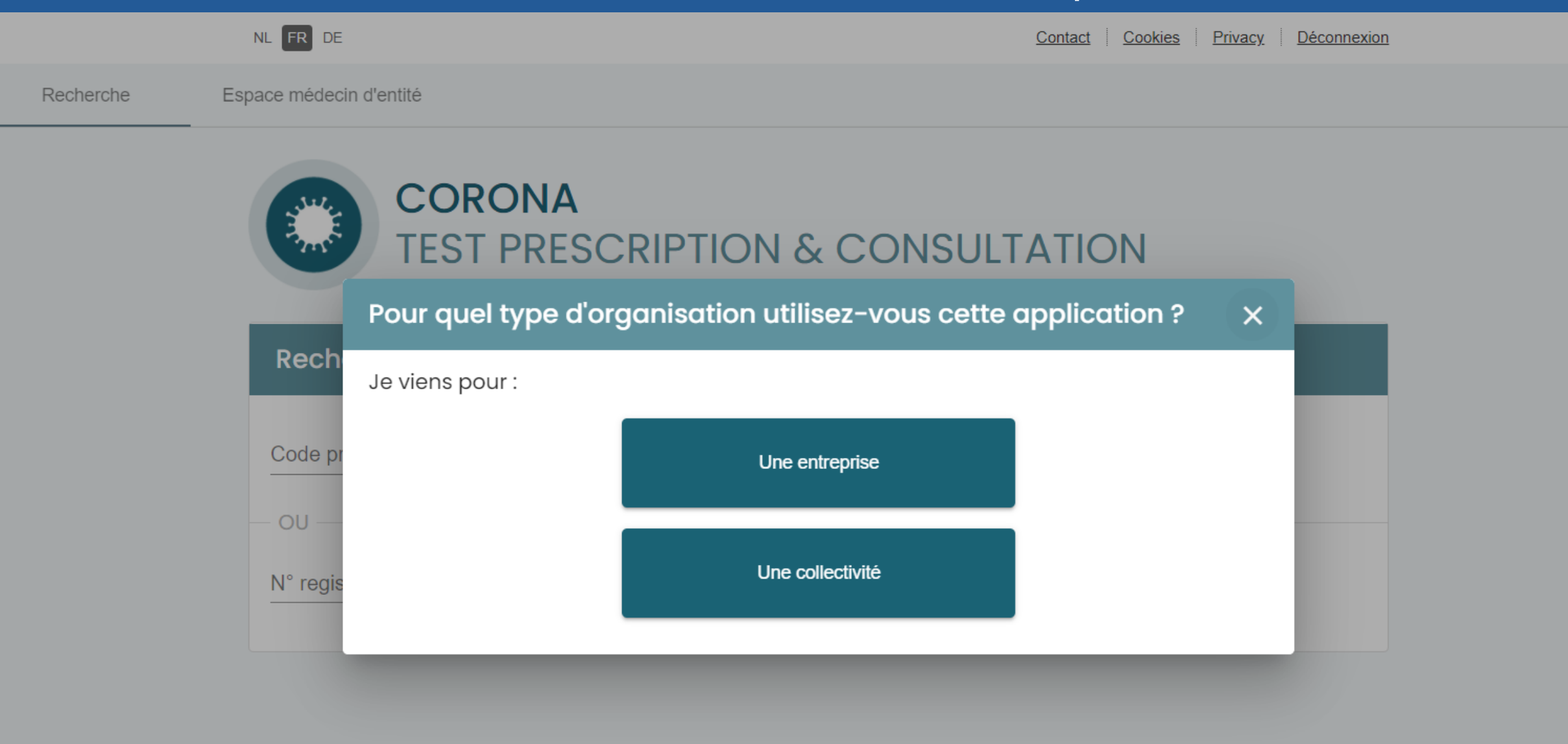

## Pour médecin de collectivité Sélection de la collectivité

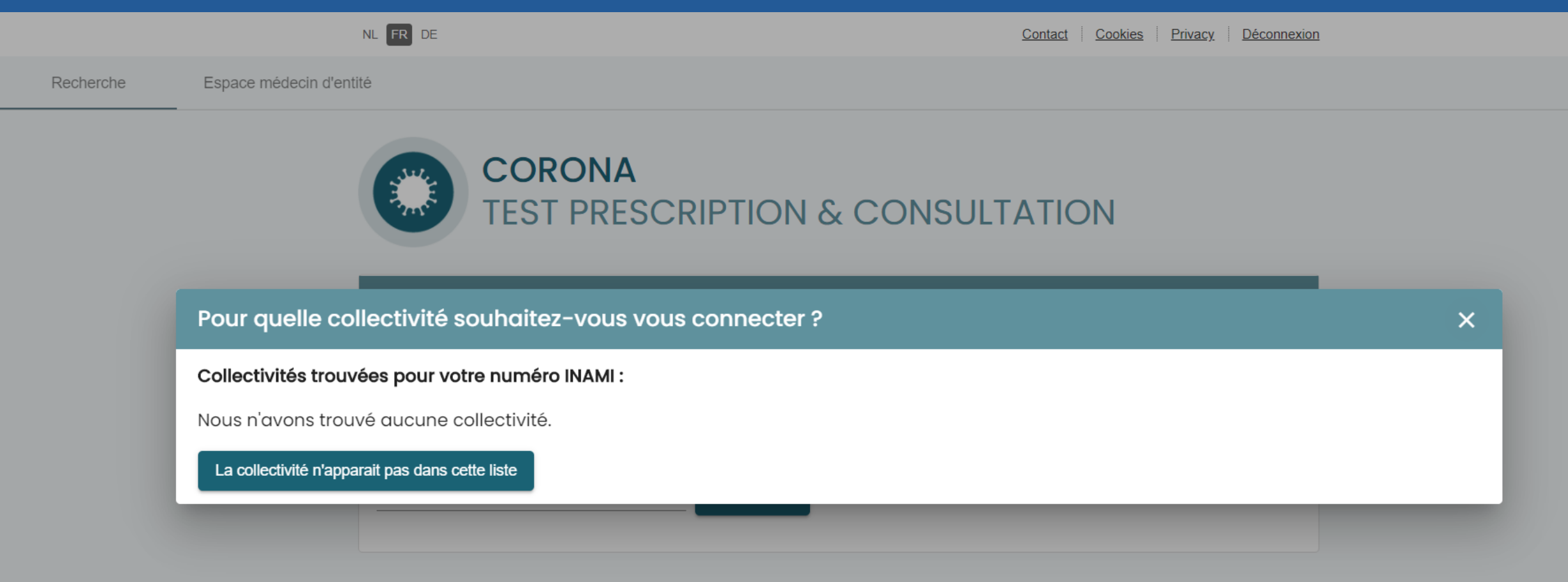

# Pour médecin de collectivité Recherche d'une collectivité

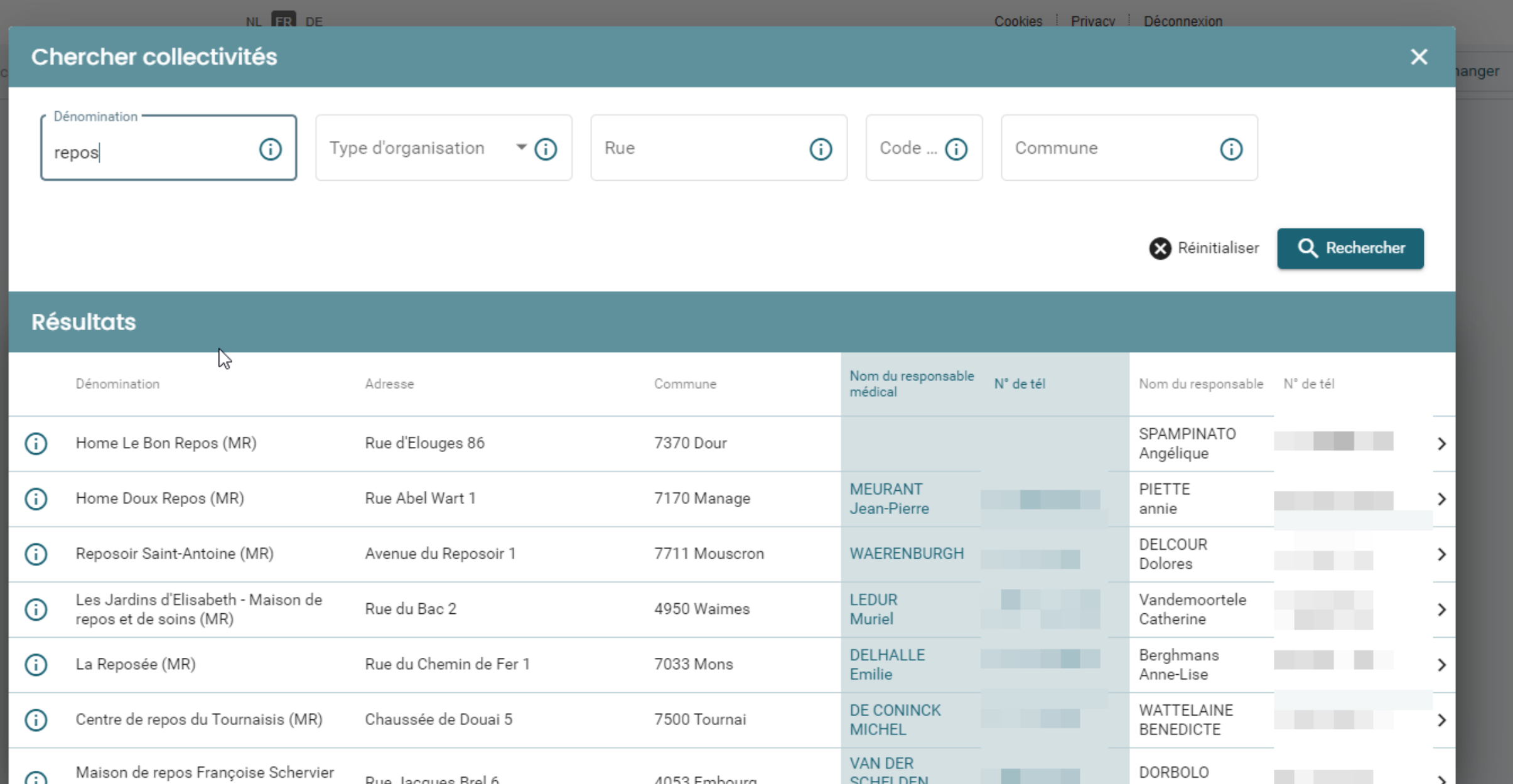

# Pour médecin de collectivité Déclaration sur l'honneur

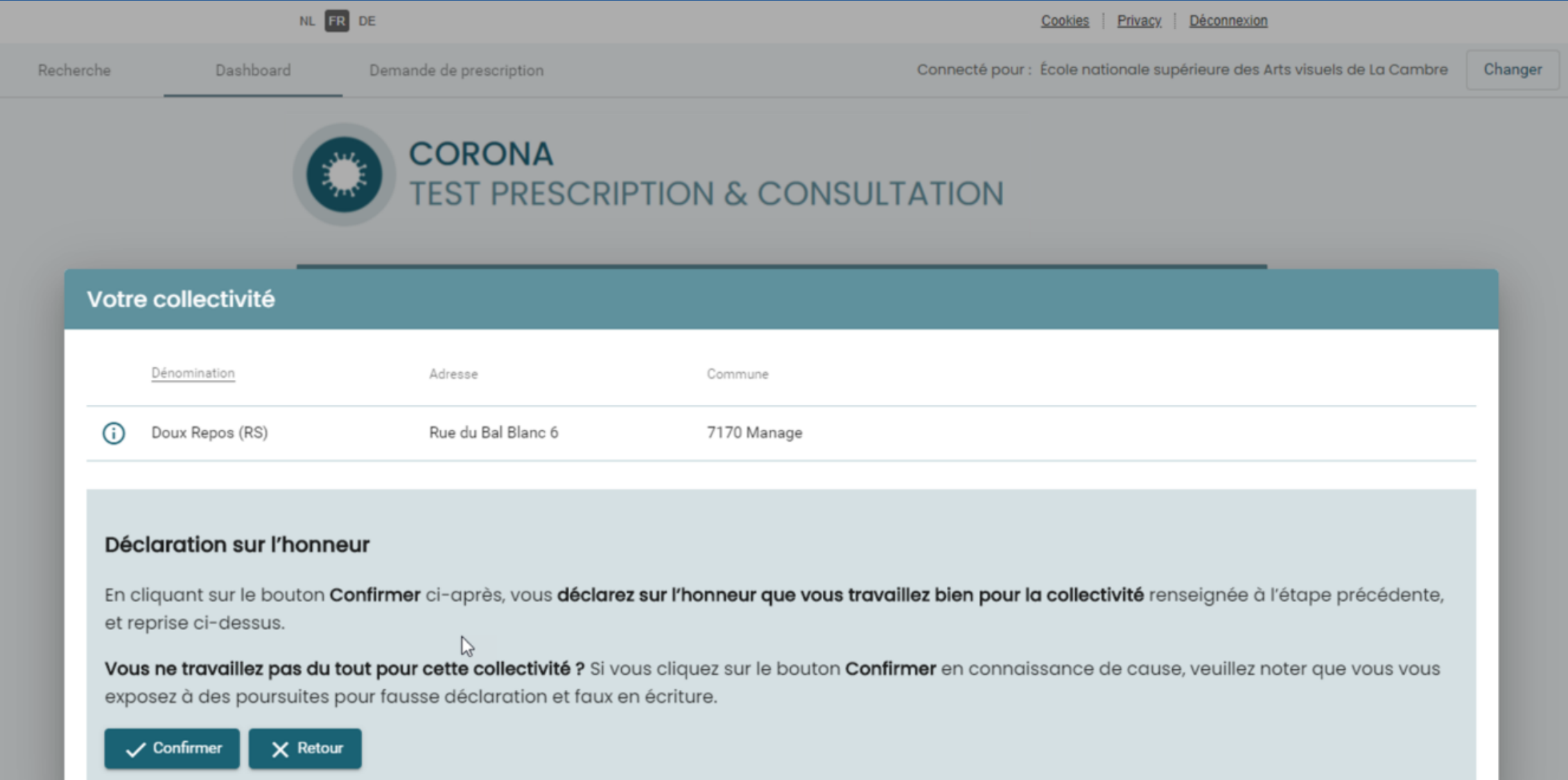

## Pour médecin de collectivité ou d'entreprise Demande de prescription

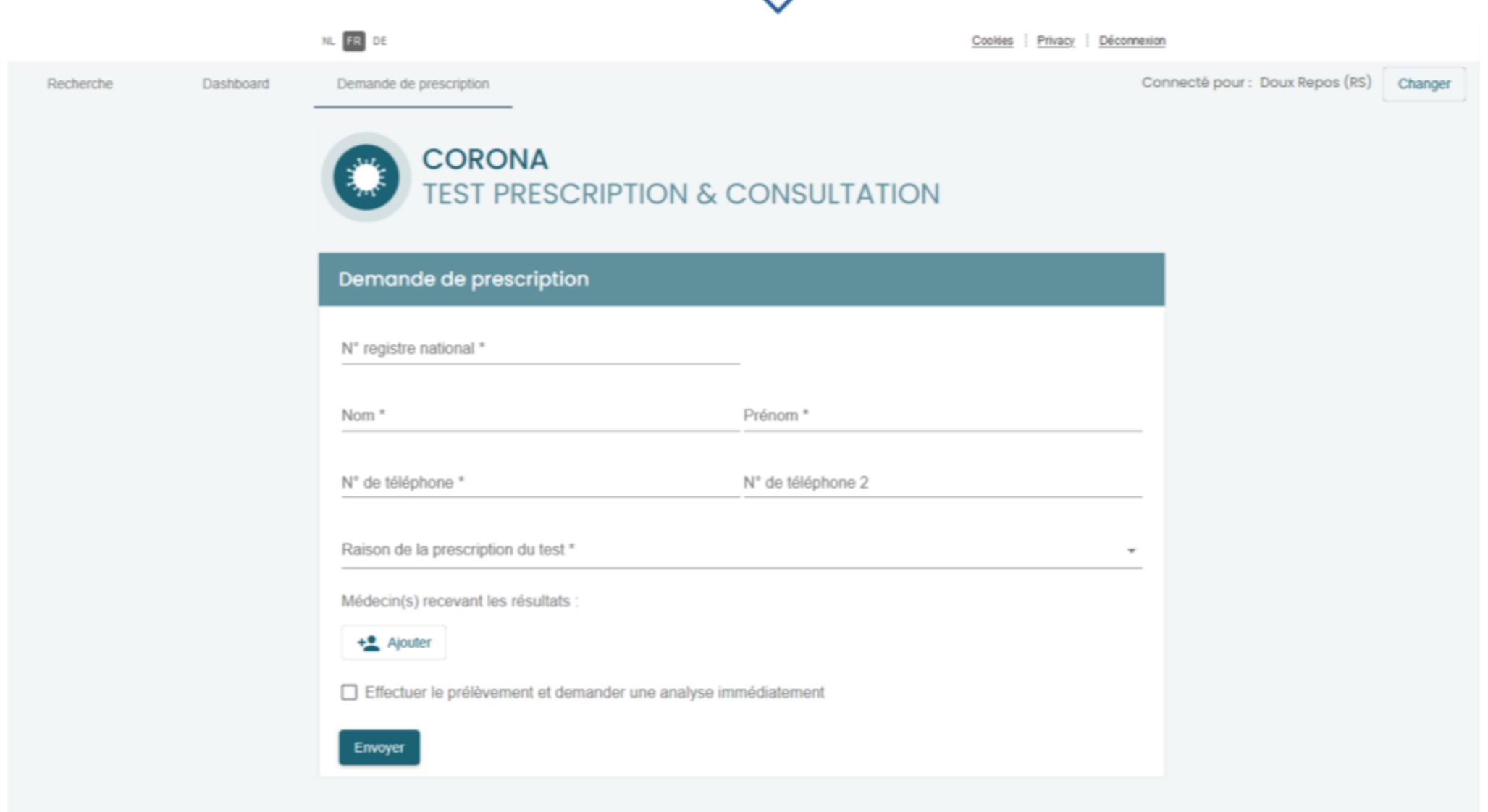

14

# Pour médecin de collectivité ou d'entreprise Demande d'analyse

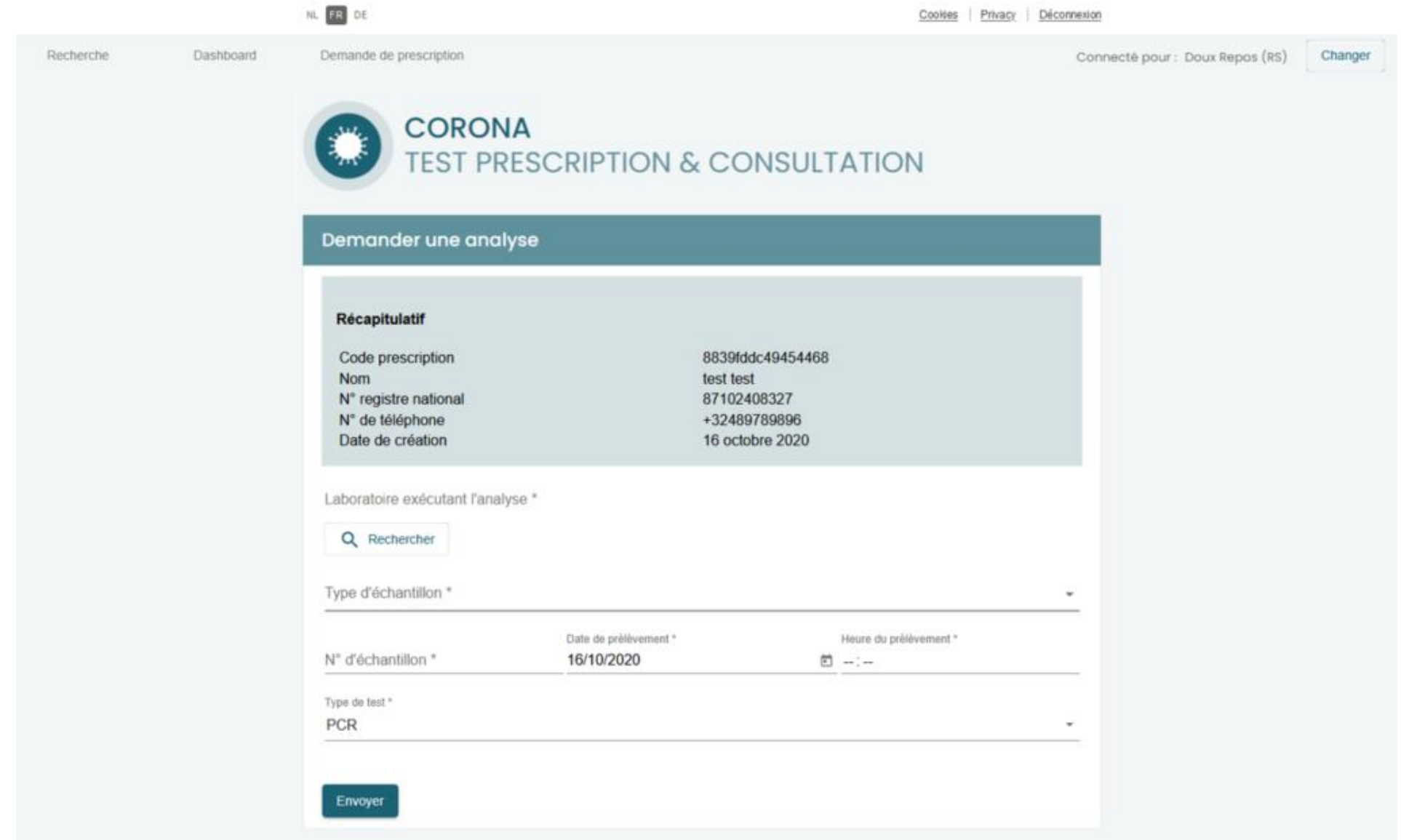

## Pour médecin de collectivité ou d'entreprise **Dashboard**

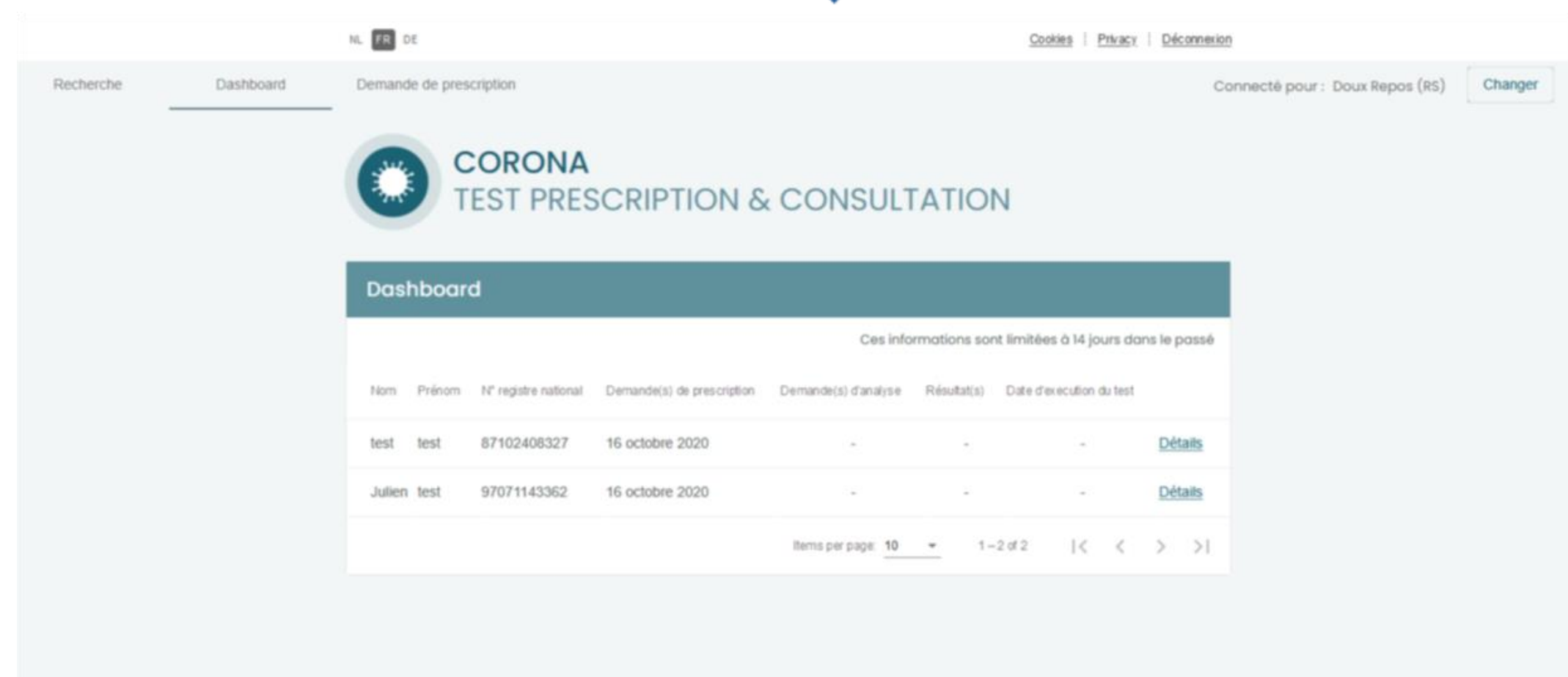

# Pour médecin de collectivité ou d'entreprise Consultation du détail

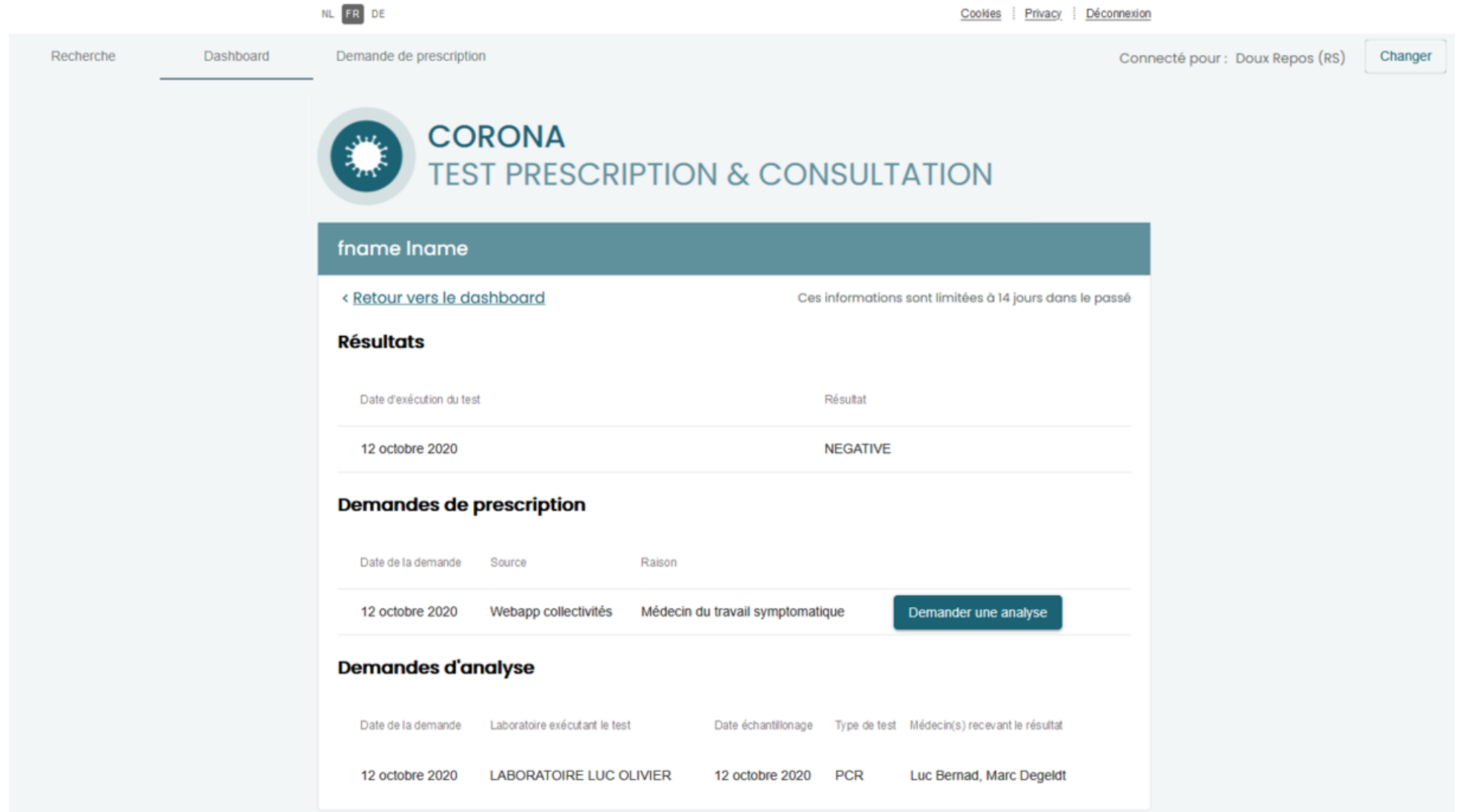